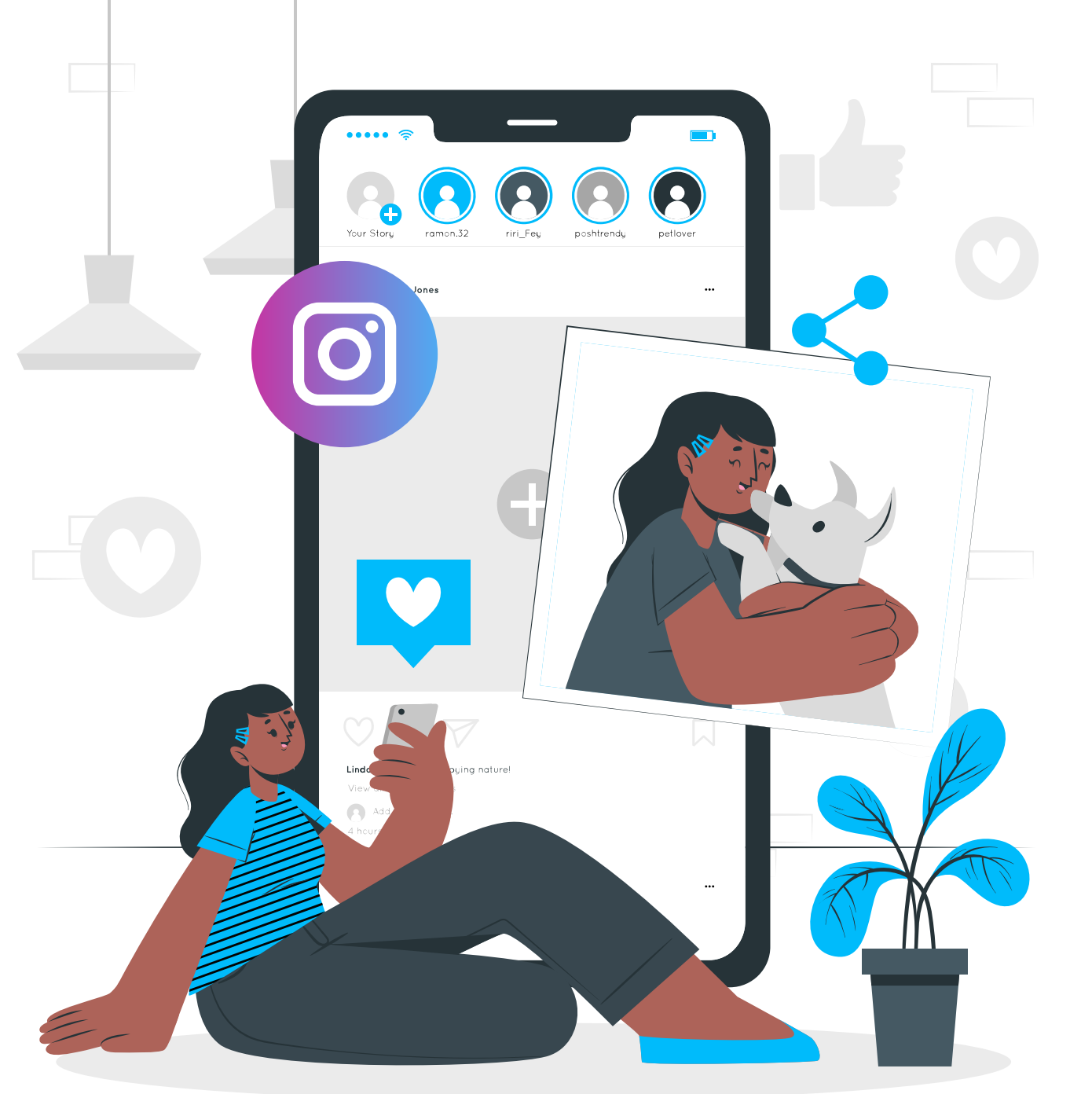

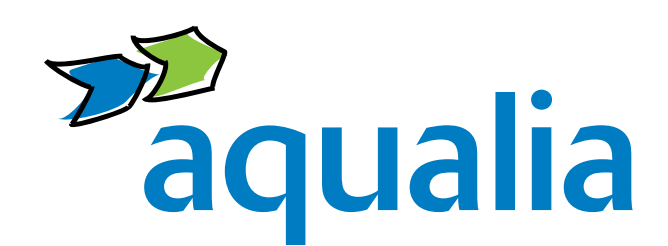

# Aqualia en Instagram

#### ¿Qué es Instagram?

Es una red social **destinada a subir fotos y vídeos**.

§ **Aporta mayor visibilidad a Aqualia como marca**, lo

- que se traduce en más visitas a nuestra página web y mejor posicionamiento en motores de búsqueda.
- § **Muestra el lado más humano de Aqualia** y nos acerca a nuestro público de una forma más personal.
- § **Promueve nuestra cultura de empresa y atrae talento profesional.**
- § **Da a conocer las novedades más importantes de Aqualia** de manera más cercana y amistosa.
- § **Aumenta la fidelización del cliente con la marca Aqualia** a través de contenidos centrados en las emociones y sensaciones que conectan con ellos.

Ante cualquier duda, por favor, ponte en contacto con el **departamento de Comunicación y RSC**: **comunicacion@aqualia.es**

### ¿Cómo crear una cuenta personal en Instagram?

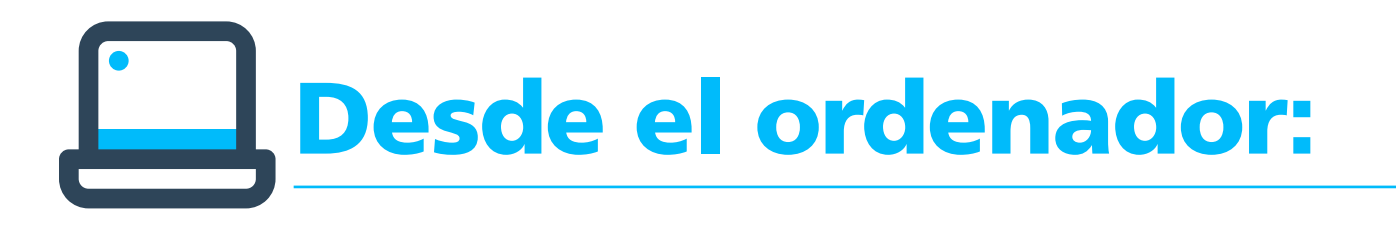

#### 1. **Accede a www.instagram.com**

2. **Haz clic en "Regístrate"**, escribe tu dirección de correo electrónico, crea un nombre de usuario y contraseña, o haz clic en "Iniciar sesión con Facebook" para registrarte con tu

cuenta de Facebook.

§ **Si te registras con un correo electrónico**, haz clic en "Registrarte". Asegúrate de ingresar tu dirección correctamente **(nunca tu dirección de correo corporativa)** y elegir una dirección a la que solo tú tengas acceso. Si cierras la sesión y olvidas tu contraseña, tendrás que acceder al correo electrónico para volver a entrar en tu cuenta de Instagram.

§ **Si te registras con Facebook**, te pedirá que inicies sesión en tu cuenta de Facebook si aún no lo hiciste.

## Desde el móvil:

- 1. **Descarga la app de Instagram** desde Google Play Store (si tienes Android), o desde App Store (si tienes iPhone) y busca "Instagram".
- 2. **Instala la aplicación en tu móvil.**
- 3. **Regístrate con tu correo electrónico (nunca tu dirección de correo corporativa) o número de teléfono (Android)** o dale a "Crear cuenta nueva" **(iPhone)**. Escribe tu dirección de correo electrónico o número de teléfono (para el que se necesitará un código de confirmación) y haz clic en "Siguiente". También puedes

tocar "Iniciar sesión con Facebook" para registrarte con tu cuenta de Facebook, si tienes un perfil en esta red social:

- § **Si te registras con tu correo electrónico o número de teléfono**, crea un nombre de usuario y una contraseña, **completa la información de tu perfil y toca "Siguiente"**.
- **Si te registras con Facebook**, te pedirá que inicies sesión en tu cuenta de Facebook si aún no lo hiciste.
- 4. Te recomendamos aplicar los consejos y la ayuda que la propia Red comparte en **https://help.instagram.com/**

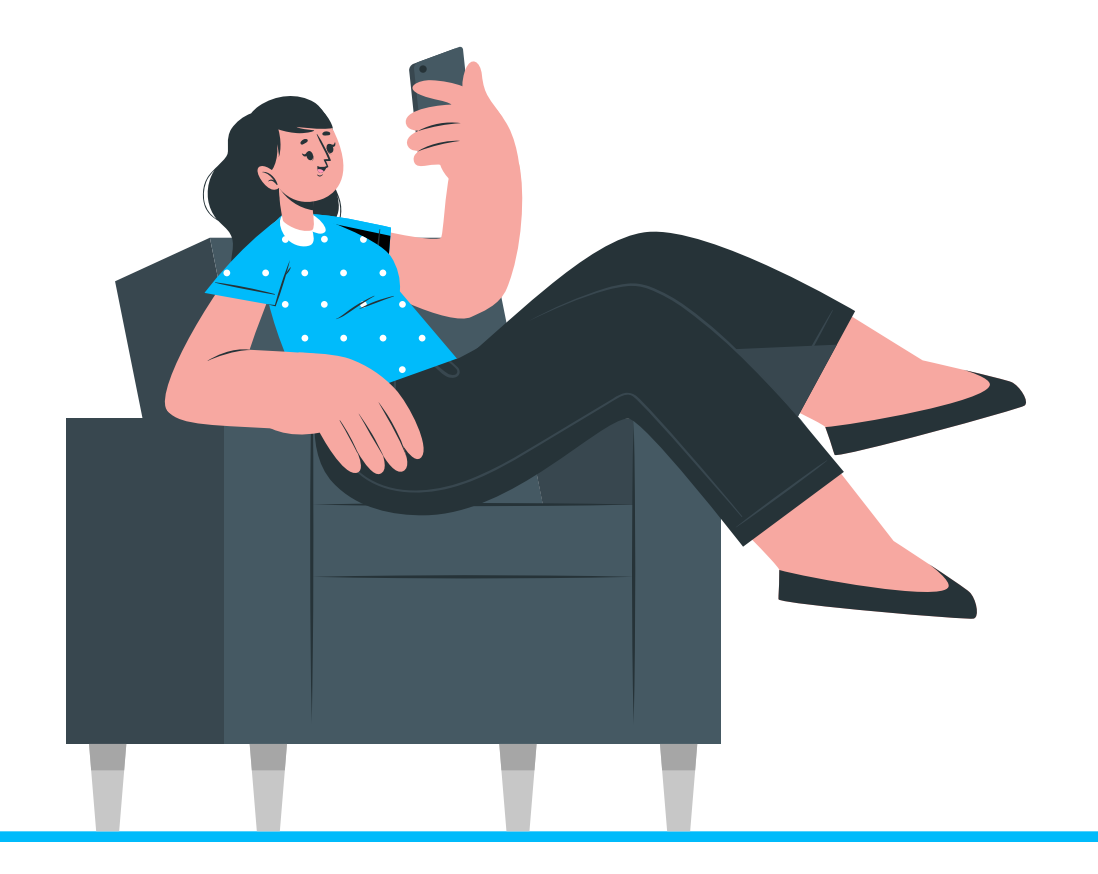

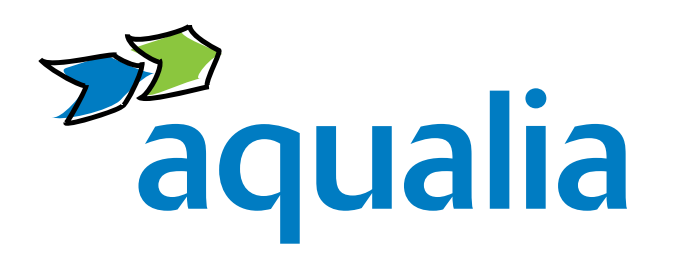

**Presencia** Desde 22 de marzo de 2022

**Somos** @aqualia\_official

**Síguenos https://www.instagram.com/aqualia\_official/**